# Grundlegendes zur Verwendung des Konfigurationsregisters auf allen Routern Ī

# Inhalt

**Einleitung Voraussetzungen** Anforderungen Verwendete Komponenten Konventionen Zweck des Konfigurationsregisters Konfigurationsregisterwerte und ihre Bedeutung configreg Behebung von Fehlern des Konfigurationsregisters Fehlerbehebung beim Wert des unbekannten Konfigurationsregisters Fehlerbehebung beim bekannten Konfigurationsregisterwert Einstellen des Konfigurationsregisters Einstellen des Konfigurationsregisters über den Konfigurationsmodus Einstellen des Konfigurationsregisters über ROMmon Zugehörige Informationen

# **Einleitung**

In diesem Dokument wird beschrieben, wie Sie das Konfigurationsregister (Konfigurationsregister) aktualisieren, um das Router-Verhalten zu ändern.

# Voraussetzungen

## Anforderungen

Es gibt keine spezifischen Anforderungen für dieses Dokument.

## Verwendete Komponenten

Dieses Dokument ist nicht auf bestimmte Software- und Hardware-Versionen beschränkt.

Die Informationen in diesem Dokument beziehen sich auf Geräte in einer speziell eingerichteten Testumgebung. Alle Geräte, die in diesem Dokument benutzt wurden, begannen mit einer gelöschten (Nichterfüllungs) Konfiguration. Wenn Ihr Netzwerk in Betrieb ist, stellen Sie sicher, dass Sie die möglichen Auswirkungen aller Befehle verstehen.

## Konventionen

Weitere Informationen zu Dokumentkonventionen finden Sie unter [Cisco Technical Tips](http://www.cisco.com/en/US/tech/tk801/tk36/technologies_tech_note09186a0080121ac5.shtml)

## Zweck des Konfigurationsregisters

Das Konfigurationsregister kann verwendet werden, um das Verhalten des Routers auf verschiedene Arten zu ändern, z. B.:

- wie der Router bootet (in ROMmon, NetBoot)
- Boot-Optionen (Konfiguration ignorieren, Boot-Nachrichten deaktivieren)
- Konsolengeschwindigkeit (Baudrate für eine Terminal-Emulationssitzung)

Anmerkung: Wenn die eingestellte Baudrate von der Standardrate abweicht, sind in der CLI seltsame Zeichen zu sehen. Prüfen Sie Tabelle 1, um Baudraten für unterschiedliche Confreg-Werte festzulegen.

Das Konfigurationsregister kann mithilfe des Befehls config-register über den Konfigurationsmodus festgelegt werden. Führen Sie von ROMmon aus den Befehl confreg aus. Führen Sie den Befehl show version aus, um die aktuelle Einrichtung des Konfigurationsregisters anzuzeigen:

#### Router#**show version**

Cisco IOS XE Software, Version 16.10.01a Cisco IOS Software [Gibraltar], ASR1000 Software (X86\_64\_LINUX\_IOSD-UNIVERSALK9-M), Version 16.10.1a, RELEASE SOFTWARE (fc2) Technical Support: http://www.cisco.com/techsupport Copyright (c) 1986-2018 by Cisco Systems, Inc. Compiled Thu 29-Nov-18 03:47 by mcpre

Cisco IOS-XE software, Copyright (c) 2005-2018 by cisco Systems, Inc. All rights reserved. Certain components of Cisco IOS-XE software are licensed under the GNU General Public License ("GPL") Version 2.0. The software code licensed under GPL Version 2.0 is free software that comes with ABSOLUTELY NO WARRANTY. You can redistribute and/or modify such GPL code under the terms of GPL Version 2.0. For more details, see the documentation or "License Notice" file accompanying the IOS-XE software, or the applicable URL provided on the flyer accompanying the IOS-XE software.

ROM: IOS-XE ROMMON

Router uptime is 2 minutes Uptime for this control processor is 5 minutes System returned to ROM by Reload Command System image file is "bootflash:asr1002x-universalk9.16.10.01a.SPA.bin" Last reload reason: Reload Command

This product contains cryptographic features and is subject to United States and local country laws governing import, export, transfer and use. Delivery of Cisco cryptographic products does not imply third-party authority to import, export, distribute or use encryption. Importers, exporters, distributors and users are responsible for compliance with U.S. and local country laws. By using this product you agree to comply with applicable laws and regulations. If you are unable to comply with U.S. and local laws, return this product immediately.

A summary of U.S. laws governing Cisco cryptographic products may be found at: http://www.cisco.com/wwl/export/crypto/tool/stqrg.html

If you require further assistance please contact us by sending email to export@cisco.com.

```
License Type: Smart License is permanent
License Suite: AdvUCSuiteK9
Next reload License Suite: AdvUCSuiteK9
The current throughput level is 10000000 kbps
```
Smart Licensing Status: UNREGISTERED/EVAL MODE

cisco ASR1002-X (2RU-X) processor (revision 2KP) with 1189381K/6147K bytes of memory. Processor board ID FOX1719GE28 14 Gigabit Ethernet interfaces 1 Ten Gigabit Ethernet interface 32768K bytes of non-volatile configuration memory. 4194304K bytes of physical memory. 6684671K bytes of eUSB flash at bootflash:. 0K bytes of WebUI ODM Files at webui:.

**Configuration register is 0x2102**

Die werksseitig voreingestellte Konfiguration für das Konfigurationsregister ist 0x2102. Dies bedeutet, dass der Router versuchen muss, ein Cisco IOS®-Software-Image aus dem Flash-Speicher zu laden und die Startkonfiguration mit einer Konsolengeschwindigkeit von 9600 Baud zu laden.

# Konfigurationsregisterwerte und ihre Bedeutung

#### configreg

Wenn Sie den Wert Ihres Konfigurationsregisters kennen, können Sie dessen Bedeutung ermitteln. Informationen zum Konfigurationsregister, zu möglichen Problemen und Korrekturen erhalten Sie über die Ausgabe des Befehls show version oder des Befehls show tech-support und über den [Cisco CLI Analyzer \(n](https://cway.cisco.com/go/sa/)ur für [registrierte](http://tools.cisco.com/RPF/register/register.do) Kunden).

Diese Tabelle enthält einige gemeinsame Parameter, die auf den meisten Plattformen gültig sind.

Anmerkung: Lesen Sie das entsprechende Hardware-Installationshandbuch, um zu überprüfen, ob das Konfigurationsregister verwendet werden kann, bevor Sie das Konfigurationsregister auf Ihrem Router auf einen der Werte in dieser Tabelle ändern.

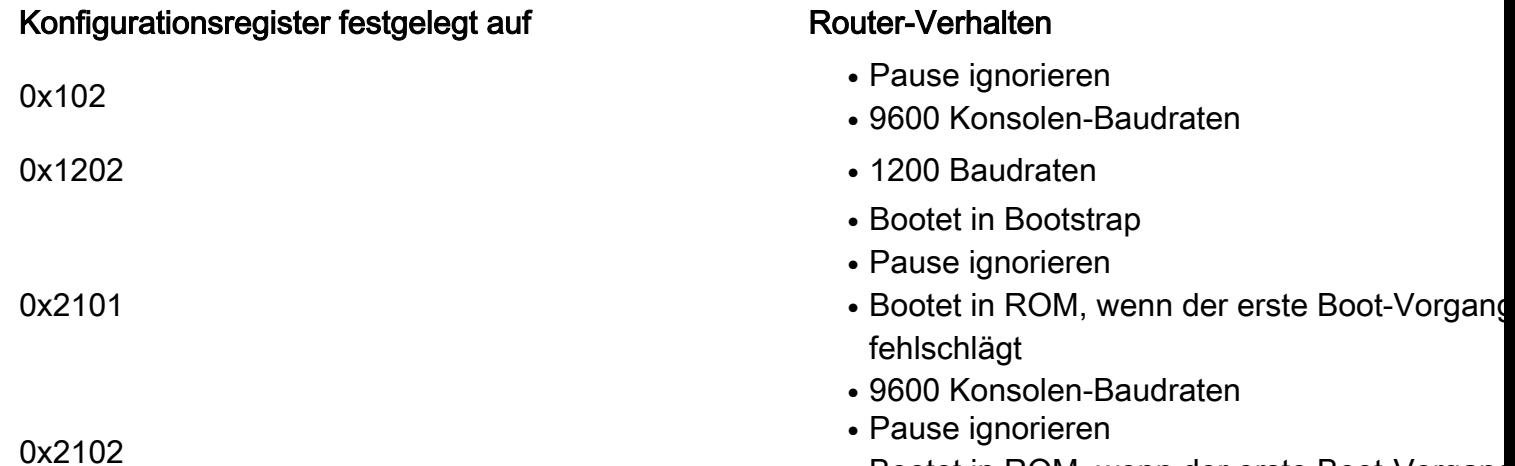

• Bootet in ROM, wenn der erste Boot-Vorgang

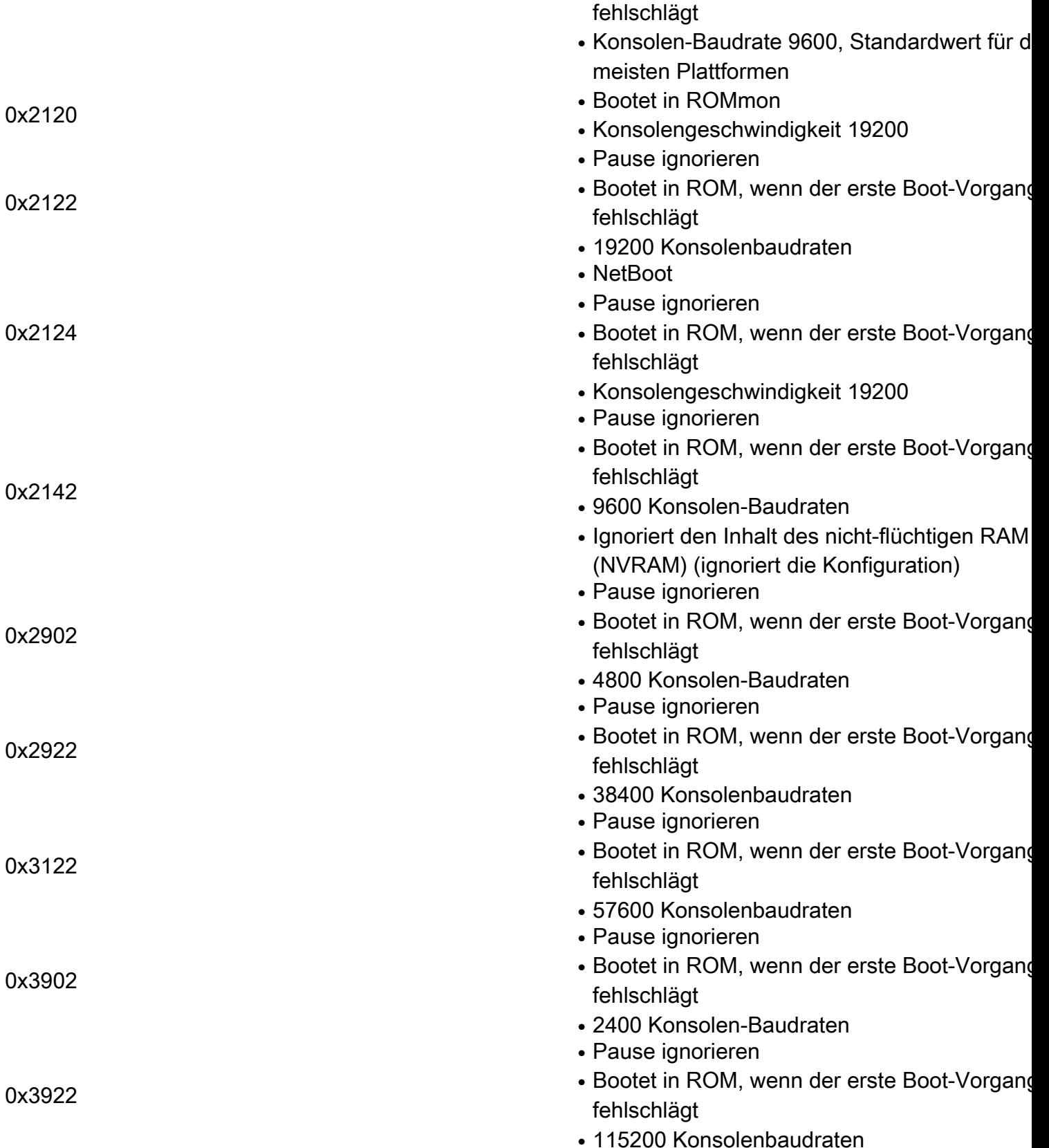

Anmerkung: Beachten Sie auch, dass das Konfigurationsregister 0x2142 für Verfahren zur [Kennwortwiederherstellung](/content/en/us/support/docs/ios-nx-os-software/ios-software-releases-121-mainline/6130-index.html?referring_site=bodynav) verwendet wird, da es den Inhalt des NVRAM ignorieren kann.

Wenn Ihr Wert für das Konfigurationsregister nicht in der Tabelle enthalten ist, bestimmen Sie, welche Bits eingestellt sind, um den Wert zu berechnen:

Bit-<br>Numme <sup>Hexa</sup> Bedeutung

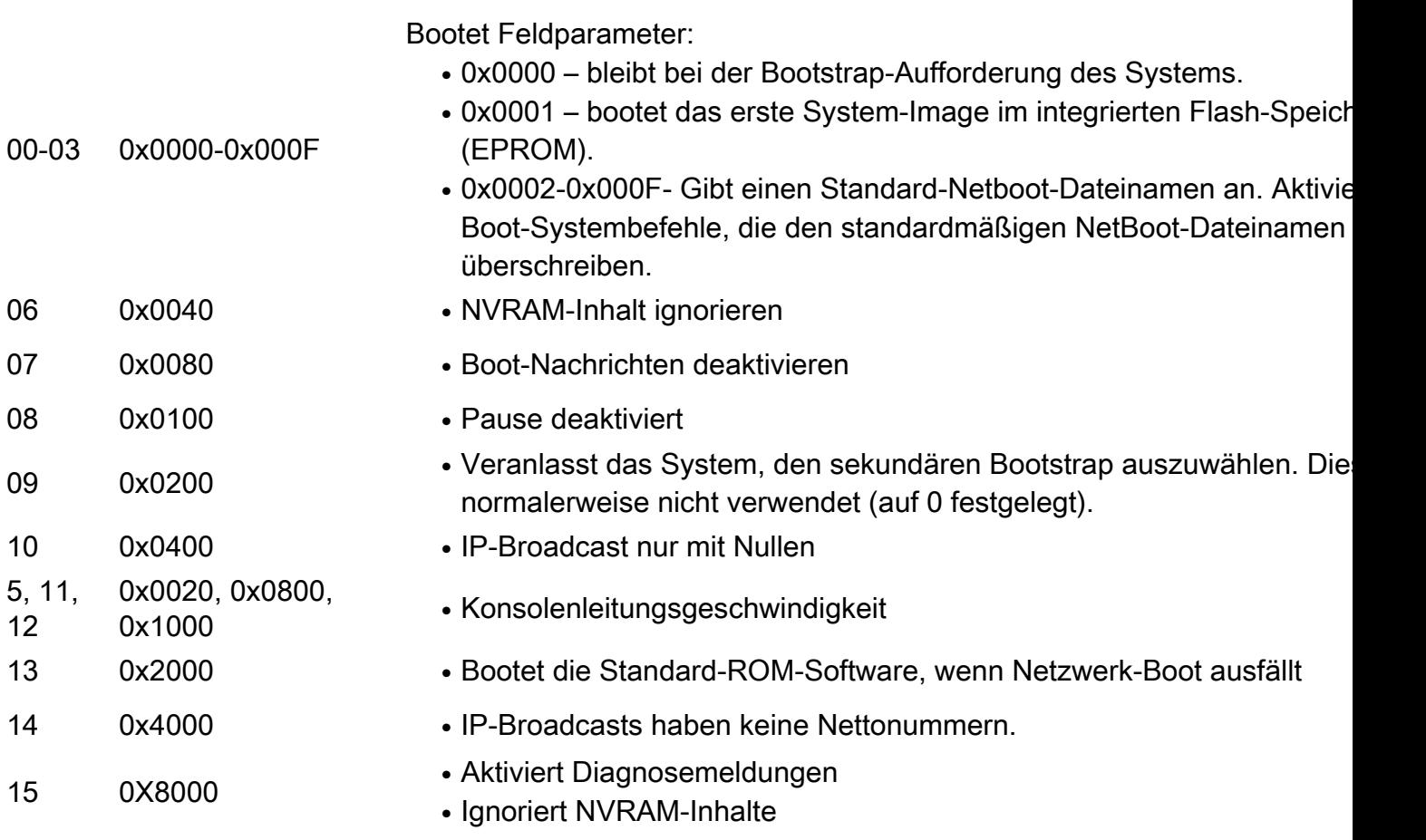

# Behebung von Fehlern des Konfigurationsregisters

Ein unpassend eingestelltes Konfigurationsregister kann zahlreiche Probleme verursachen, z. B.:

- Die Konfigurationsdatei wird ignoriert.
- Es gibt keine Ausgabe von der Konsole oder die Ausgabe ist nicht verwertbar.
- Starten Sie ROMmon.

Ändern Sie das Konfigurationsregister in einen geeigneten Parameter, z. B. die werksseitige Voreinstellung 0x2102, um diese Probleme zu beheben.

### Fehlerbehebung beim Wert des unbekannten Konfigurationsregisters

Wenn der Konfigurationsregisterwert nicht bekannt ist, versuchen Sie, eine Telnet- oder Konsolensitzung mit dem Router einzurichten. Anschließend können Sie die Ausgabe des Befehls show version prüfen, um den Wert des Konfigurationsregisters zu bestimmen:

Router#**show version** Cisco IOS XE Software, Version 16.10.01a Cisco IOS Software [Gibraltar], ASR1000 Software (X86\_64\_LINUX\_IOSD-UNIVERSALK9-M), Version 16.10.1a, RELEASE SOFTWARE (fc2) Technical Support: http://www.cisco.com/techsupport Copyright (c) 1986-2018 by Cisco Systems, Inc. Compiled Thu 29-Nov-18 03:47 by mcpre

All rights reserved. Certain components of Cisco IOS-XE software are licensed under the GNU General Public License ("GPL") Version 2.0. The software code licensed under GPL Version 2.0 is free software that comes with ABSOLUTELY NO WARRANTY. You can redistribute and/or modify such GPL code under the terms of GPL Version 2.0. For more details, see the documentation or "License Notice" file accompanying the IOS-XE software, or the applicable URL provided on the flyer accompanying the IOS-XE software.

ROM: IOS-XE ROMMON

Router uptime is 1 minute Uptime for this control processor is 4 minutes System returned to ROM by Reload Command System image file is "bootflash:asr1002x-universalk9.16.10.01a.SPA.bin" Last reload reason: Reload Command

This product contains cryptographic features and is subject to United States and local country laws governing import, export, transfer and use. Delivery of Cisco cryptographic products does not imply third-party authority to import, export, distribute or use encryption. Importers, exporters, distributors and users are responsible for compliance with U.S. and local country laws. By using this product you agree to comply with applicable laws and regulations. If you are unable to comply with U.S. and local laws, return this product immediately.

A summary of U.S. laws governing Cisco cryptographic products may be found at: http://www.cisco.com/wwl/export/crypto/tool/stqrg.html

If you require further assistance please contact us by sending email to export@cisco.com.

License Type: Smart License is permanent License Level: adventerprise Next reload license Level: adventerprise The current throughput level is 10000000 kbps

Smart Licensing Status: UNREGISTERED/EVAL MODE

cisco ASR1002-X (2RU-X) processor (revision 2KP) with 1189381K/6147K bytes of memory. Processor board ID FOX1719GE28 14 Gigabit Ethernet interfaces 1 Ten Gigabit Ethernet interface 32768K bytes of non-volatile configuration memory. 4194304K bytes of physical memory. 6684671K bytes of eUSB flash at bootflash:. 0K bytes of WebUI ODM Files at webui:.

#### **Configuration register is 0x2142**

Wenn Sie keine Konsolensitzung einrichten können oder nur nutzlose Zeichen sehen, könnte eine Geschwindigkeitsdiskrepanz zwischen dem Router und der Terminal-Emulationssoftware die Ursache sein. Versuchen Sie, die Baudrate Ihrer Terminal-Emulationssoftware zu ändern. Zu den möglichen Raten gehören 1200, 2400, 4800, 9600, 19200, 38400, 57600 und 115200. Sobald Sie eine Sitzung eingerichtet haben, können Sie den Befehl show version eingeben, um die Einrichtung zu bestimmen. Wenn sich der Router im ROMmon-Modus befindet, können Sie versuchen, den Befehl boot auszugeben, um das Betriebssystem manuell zu booten.

rommon 4 > boot bootflash:asr1002x-universalk9.16.10.01a.SPA.bin

Sammeln Sie Informationen zur Bedeutung Ihres Konfigurationsregistersatzes sowie zu möglichen Problemen und Korrekturen in der Ausgabe des Befehls show version oder des Befehls show

tech-support, und geben Sie sie in das [Cisco CLI Analyzer-T](https://cway.cisco.com/go/sa/)ool (nur für registrierte Kunden) ein.

#### Fehlerbehebung beim bekannten Konfigurationsregisterwert

Wenn Sie den Wert Ihres Konfigurationsregisters kennen, versuchen Sie es mit der Tabelle in den Einstellungen des Konfigurationsregisters und ihrer Bedeutung, um das Verhalten zu bestimmen. Wenn Sie über Telnet auf den Router zugreifen können, richten Sie eine Sitzung mit dem Router ein. Falls nicht, stellen Sie die Baudrate Ihres Terminalemulationsprogramms auf die im Konfigurationsregister angegebene Baudrate ein, um eine Konsolensitzung einzurichten, wobei 9600 Baudrate der Standardwert ist.

## Einstellen des Konfigurationsregisters

Überprüfen Sie die Tabelle unter Configuration Register Settings (Konfigurationsregistereinstellungen) und deren Bedeutung, um den gewünschten Konfigurationsregistersatz zu bestimmen (in der Regel 0x2102).

#### Einstellen des Konfigurationsregisters über den Konfigurationsmodus

Stellen Sie das Konfigurationsregister mit dem Befehl config-register ein:

Router# Router#**configure terminal** Enter configuration commands, one per line. End with CNTL/Z. Router(config)#**config-register 0x2102** Router(config)#**end** Router#**show version** Cisco IOS XE Software, Version 16.10.01a Cisco IOS Software [Gibraltar], ASR1000 Software (X86\_64\_LINUX\_IOSD-UNIVERSALK9-M), Version 16.10.1a, RELEASE SOFTWARE (fc2) Technical Support: http://www.cisco.com/techsupport Copyright (c) 1986-2018 by Cisco Systems, Inc. Compiled Thu 29-Nov-18 03:47 by mcpre

Cisco IOS-XE software, Copyright (c) 2005-2018 by cisco Systems, Inc. All rights reserved. Certain components of Cisco IOS-XE software are licensed under the GNU General Public License ("GPL") Version 2.0. The software code licensed under GPL Version 2.0 is free software that comes with ABSOLUTELY NO WARRANTY. You can redistribute and/or modify such GPL code under the terms of GPL Version 2.0. For more details, see the documentation or "License Notice" file accompanying the IOS-XE software, or the applicable URL provided on the flyer accompanying the IOS-XE software.

ROM: IOS-XE ROMMON

Router uptime is 6 minutes Uptime for this control processor is 9 minutes System returned to ROM by Reload Command System image file is "bootflash:asr1002x-universalk9.16.10.01a.SPA.bin" Last reload reason: Reload Command

This product contains cryptographic features and is subject to United States and local country laws governing import, export, transfer and use. Delivery of Cisco cryptographic products does not imply third-party authority to import, export, distribute or use encryption.

Importers, exporters, distributors and users are responsible for compliance with U.S. and local country laws. By using this product you agree to comply with applicable laws and regulations. If you are unable to comply with U.S. and local laws, return this product immediately. A summary of U.S. laws governing Cisco cryptographic products may be found at: http://www.cisco.com/wwl/export/crypto/tool/stqrg.html If you require further assistance please contact us by sending email to export@cisco.com. License Type: Smart License is permanent License Level: adventerprise Next reload license Level: adventerprise The current throughput level is 10000000 kbps Smart Licensing Status: UNREGISTERED/EVAL MODE cisco ASR1002-X (2RU-X) processor (revision 2KP) with 1189381K/6147K bytes of memory. Processor board ID FOX1719GE28 14 Gigabit Ethernet interfaces 1 Ten Gigabit Ethernet interface 32768K bytes of non-volatile configuration memory. 4194304K bytes of physical memory. 6684671K bytes of eUSB flash at bootflash:. 0K bytes of WebUI ODM Files at webui:.

**Configuration register is 0x2142 (will be 0x2102 at next reload)** Der neue Konfigurationsregistersatz wird aktiviert, sobald der Router neu geladen wurde.

Router#**reload** System configuration has been modified. Save? [yes/no]: **n** Proceed with reload? [confirm]

### Einstellen des Konfigurationsregisters über ROMmon

Stellen Sie das Konfigurationsregister mit dem Befehl confreg ein, wenn sich der Router im ROMmon-Modus befindet:

rommon 1 >**confreg 0x2102**

Sie müssen den Router zurücksetzen oder aus- und einschalten, damit das neue Konfigurationsregister wirksam wird.

## Zugehörige Informationen

- [Warum verliert mein Router seine Konfiguration während des Neustarts?](http://www.cisco.com/en/US/products/hw/routers/ps233/products_tech_note09186a00800a65a5.shtml?referring_site=bodynav)
- [Verfahren zur Kennwortwiederherstellung](http://www.cisco.com/en/US/products/sw/iosswrel/ps1831/products_tech_note09186a00801746e6.shtml?referring_site=bodynav)
- [Software-Konfigurationsregister](http://www.cisco.com/en/US/products/hw/switches/ps718/products_feature_guide_chapter09186a00800ef93f.html?referring_site=bodynav)
- [Technischer Support und Dokumentation für Cisco Systeme](http://www.cisco.com/cisco/web/support/index.html?referring_site=bodynav)

### Informationen zu dieser Übersetzung

Cisco hat dieses Dokument maschinell übersetzen und von einem menschlichen Übersetzer editieren und korrigieren lassen, um unseren Benutzern auf der ganzen Welt Support-Inhalte in ihrer eigenen Sprache zu bieten. Bitte beachten Sie, dass selbst die beste maschinelle Übersetzung nicht so genau ist wie eine von einem professionellen Übersetzer angefertigte. Cisco Systems, Inc. übernimmt keine Haftung für die Richtigkeit dieser Übersetzungen und empfiehlt, immer das englische Originaldokument (siehe bereitgestellter Link) heranzuziehen.